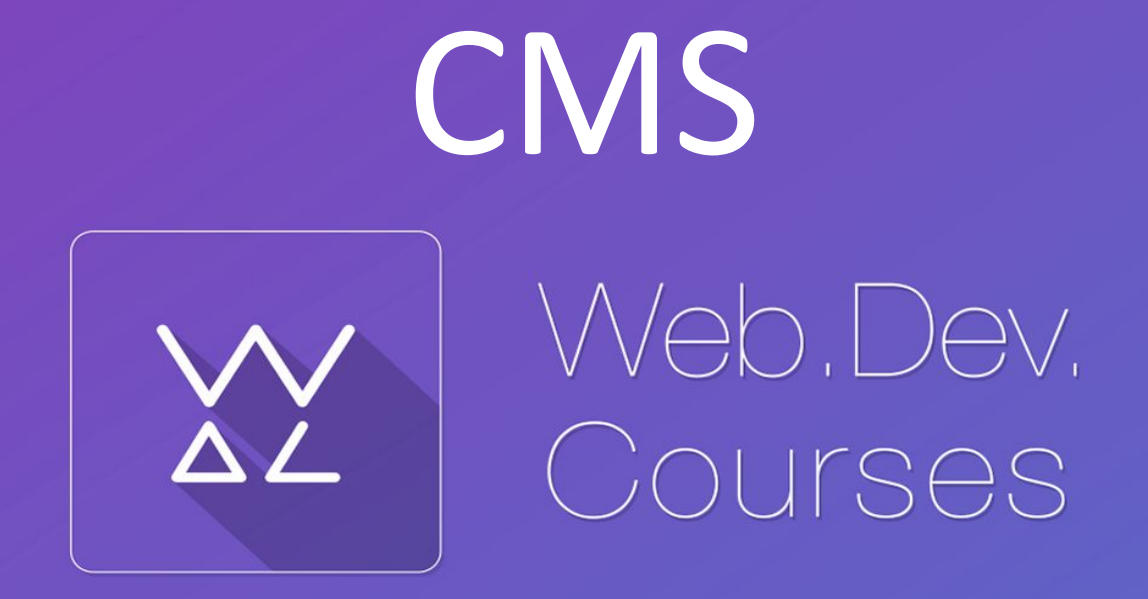

vk.com/web\_dev\_courses web.dev.courses.dp.ua/ort/ *Content management system* **(CMS)** – Система управления содержимым.

А по сути средство редактирования страниц сайта.

## CMS нужны в первую очередь для удешевления стоимости эксплуатации сайта.

CMS позволяет использовать менее квалифицированный труд для обслуживания сайта, экономит время необходимое для наполнения сайта, позволяет более оперативно вносить изменения в содержимое сайта. **<sup>2</sup>**

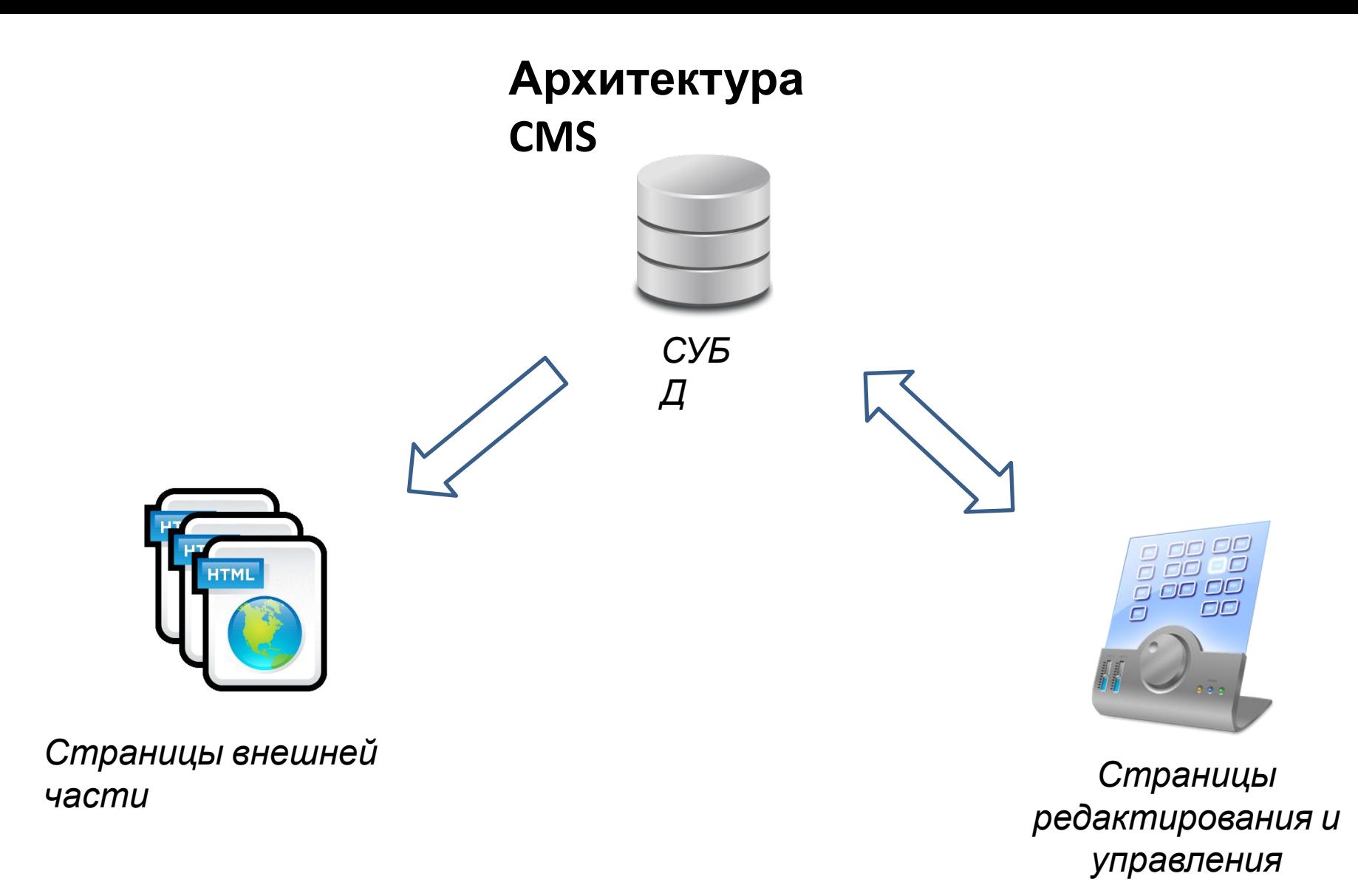

*CMS которую сделали мы.* **3**

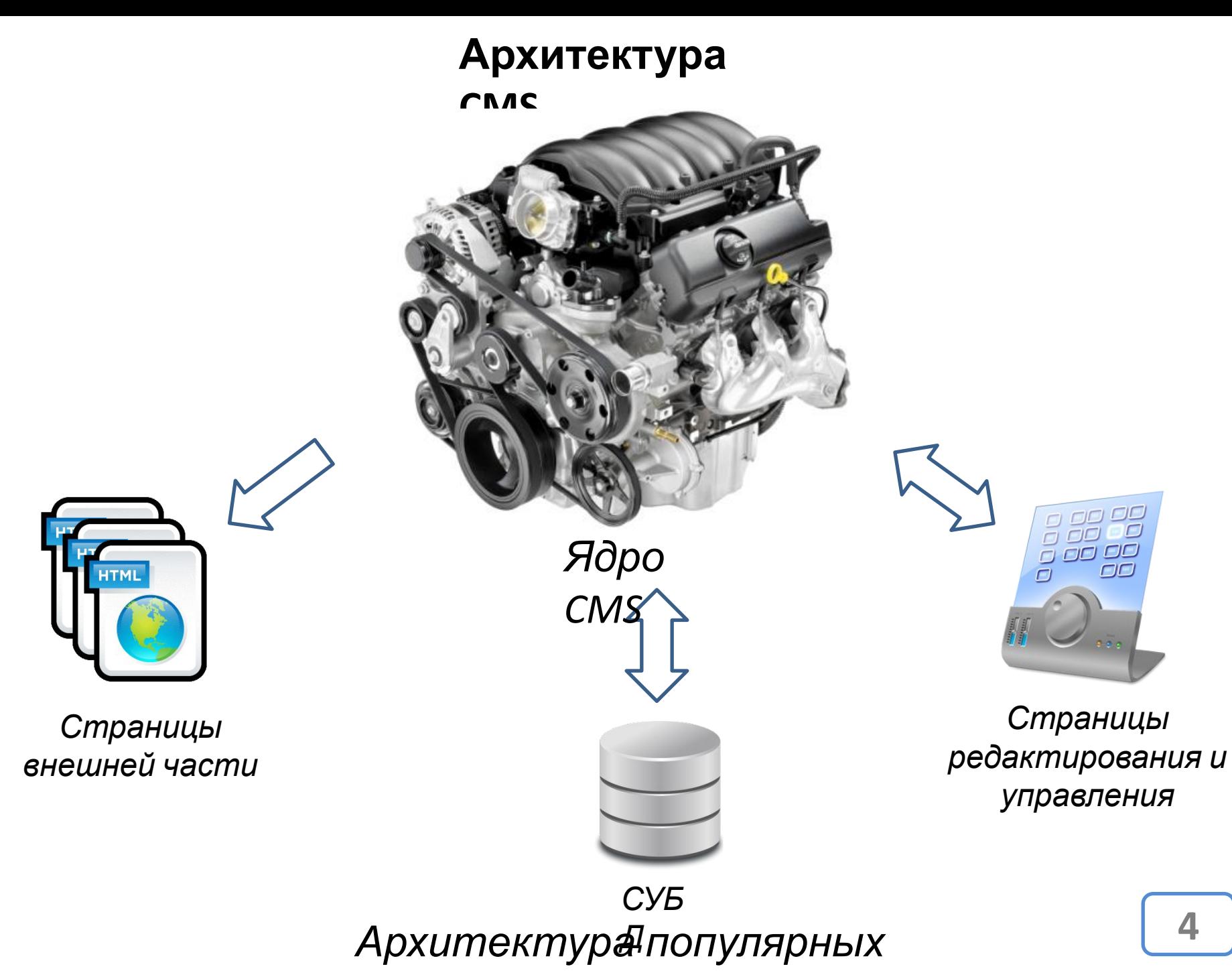

**CMS. CMS. CMS. CMS.** 

WordPress

#### **WordPress** — система управления содержимым сайта.

# **https://ru.wordpress.org/**

#### **WordPress** — система управления

#### содержимым сайта.

 $\leftarrow$   $\rightarrow$   $\left| \mathbf{C} \right|$   $\land$   $\parallel$  https://ru.wordpress.org

**WordPress** > Русский

## WORDPRESS.ORG Русский

WordPress Россия Форум Документация Все проекты Хостинг О нас Контакт

#### Добро пожаловать!

WordPress — идеальная платформа для публикации, ориентированная на красоту, поддержку стандартов и удобство использования. WordPress бесплатен и свободен к распространению.

Проще говоря, WordPress - это то, что вы используете, когда хотите работать над сайтом, а не бороться с ним.

Здесь вы можете скачать свежие версии WordPress, почерпнуть полезную информацию из Кодекса или получить помощь на форуме поддержки. Подпишитесь на ленту проекта, чтобы быть в курсе событий.

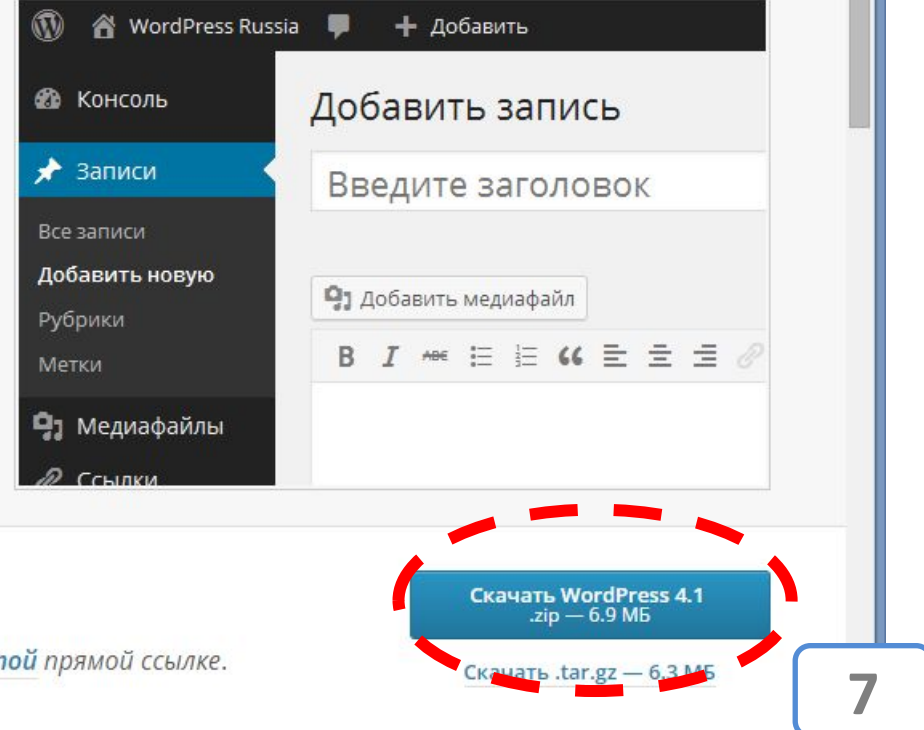

 $\vert$   $\vert$ 

 $\Box$ 

 $\frac{1}{2}$  $\equiv$ 

 $\mathbf x$ 

#### Скачать

Текущая версия русского дистрибутива всегда доступна по этой прямой ссылке.

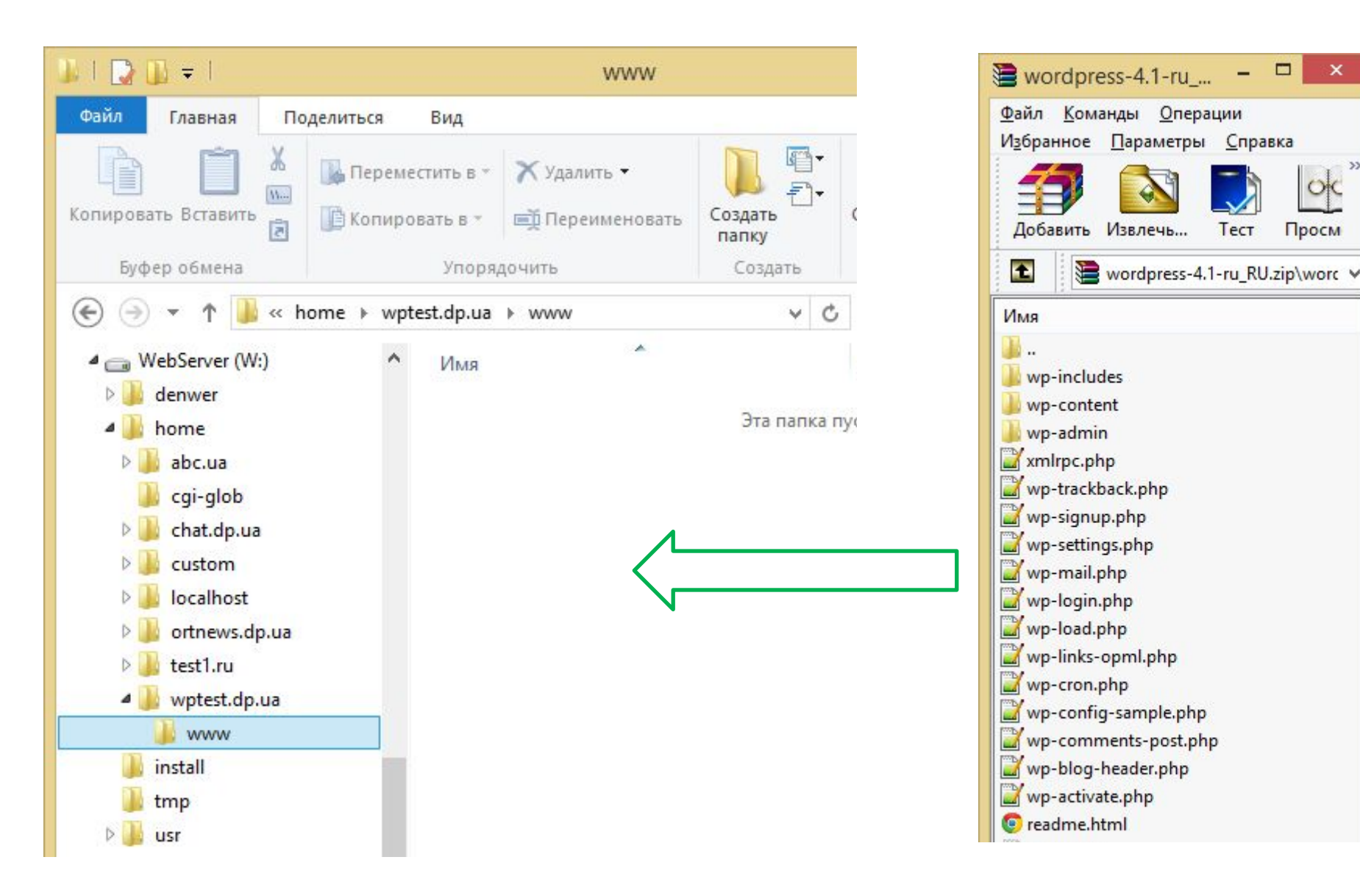

*Распакуйте архив в папку вашего сайта в денвере.*

 $\Box$ 

Тест

 $\mathbf x$ 

Oic

Просм

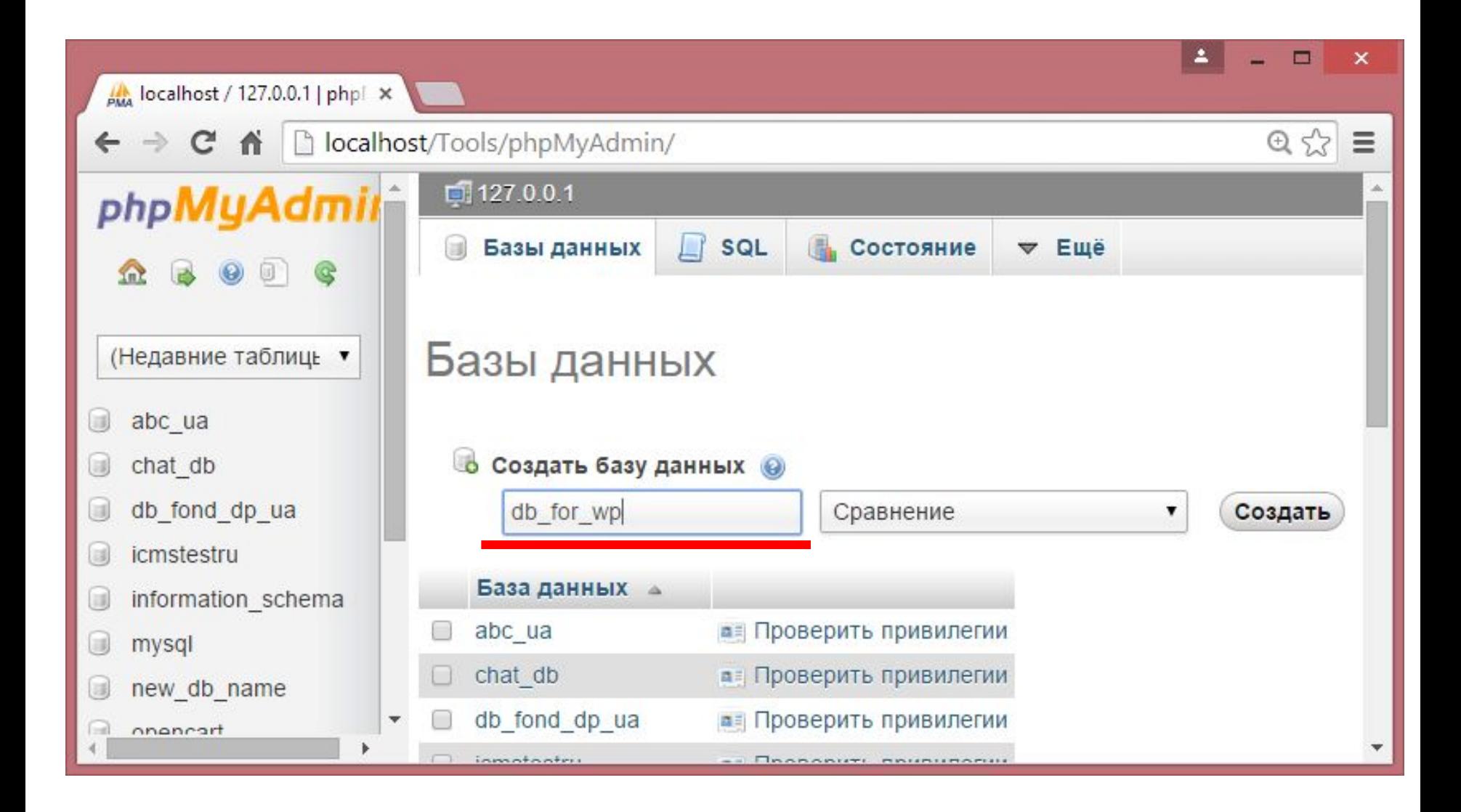

*Подготовим базу данных под Wordpress.*

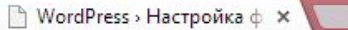

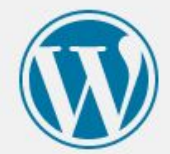

Добро пожаловать. Прежде чем мы начнём, потребуется информация о базе данных. Вот что вам необходимо знать до начала процедуры установки.

- 1. Имя базы данных
- 2. Имя пользователя базы данных
- 3. Пароль к базе данных
- 4. Адрес сервера базы данных
- 5. Префикс таблиц (если вы хотите запустить более чем один WordPress на одной базе)

Мы используем эту информацию, чтобы создать файл wp-config.php. Если по какой-то причине автоматическое создание файла не удалось, не волнуйтесь. Всё это предназначено лишь для заполнения файла настроек. Вы можете просто открыть wp-config-sample.php в текстовом редакторе, внести вашу информацию и сохранить его под именем wp-config.php. Нужна помощь? Пожалуйста.

Скорее всего, эти данные были предоставлены вашим хостинг-провайдером. Если у вас нет этой информации, свяжитесь с их службой поддержки. А если есть...

Вперёд!

*Установка Wordpress.*

Е

 $\mathbb{Z}$  $\equiv$ 

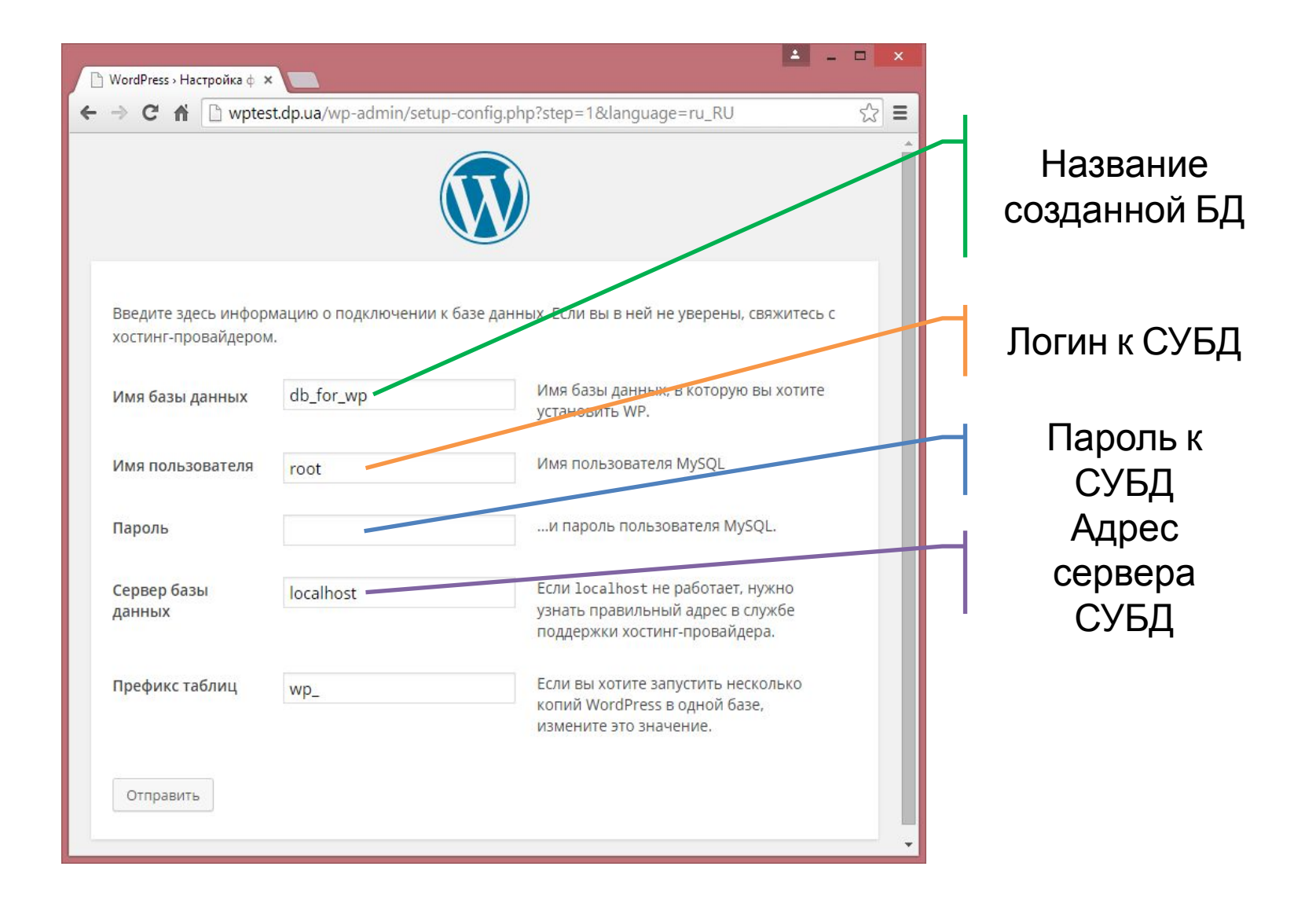

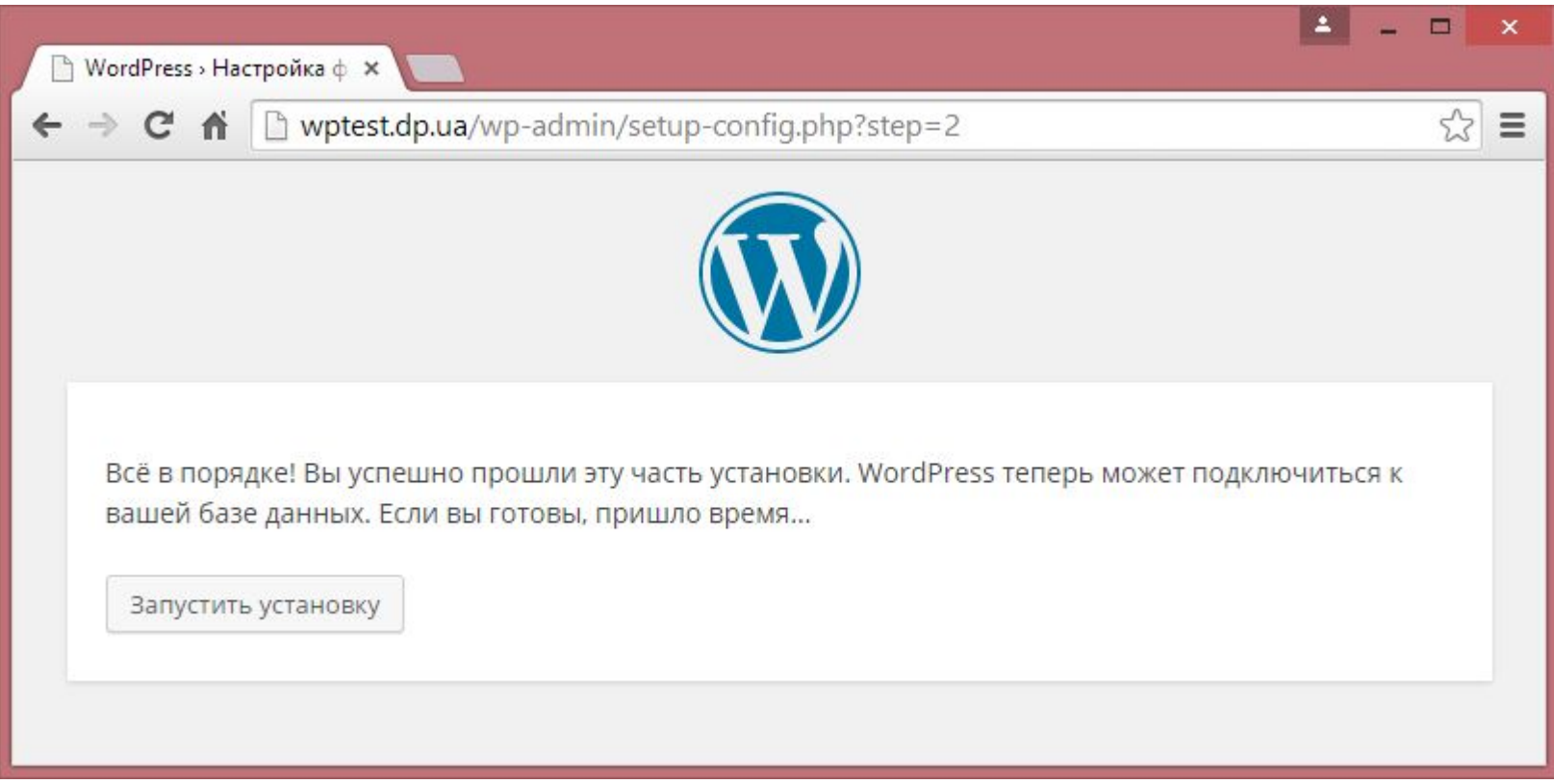

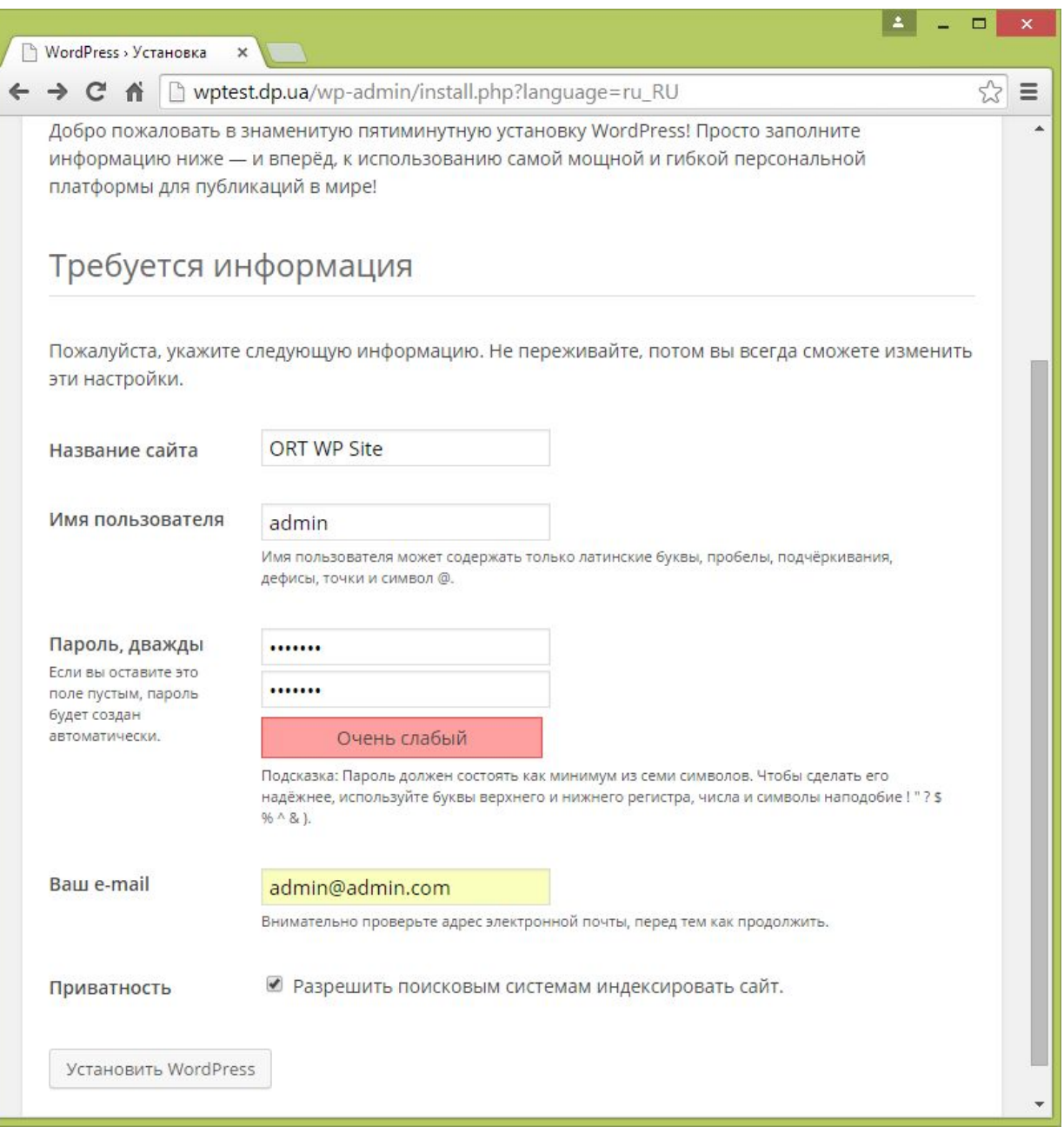

#### *Установка Wordpress.*

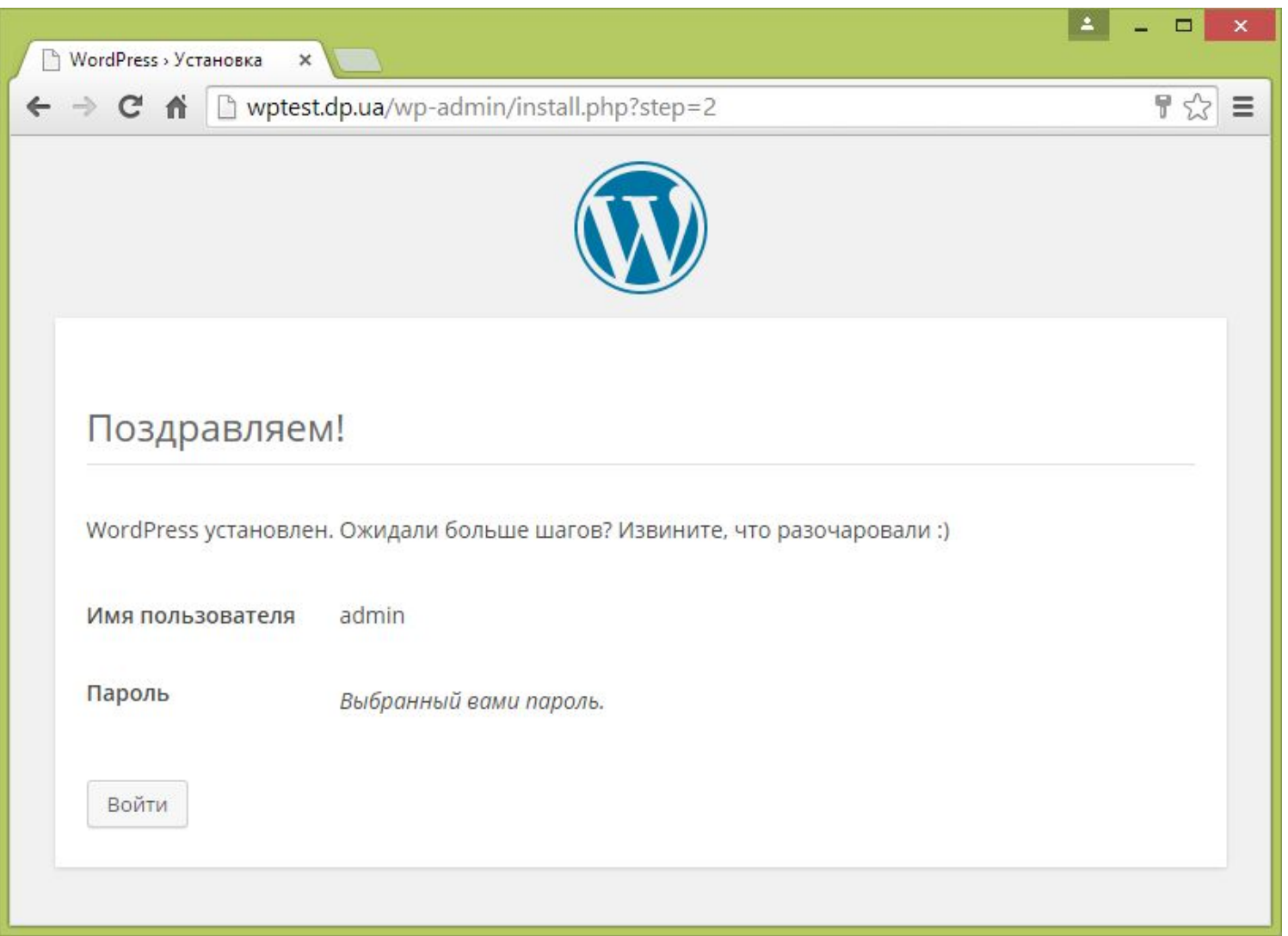

*Установка Wordpress.* **14**

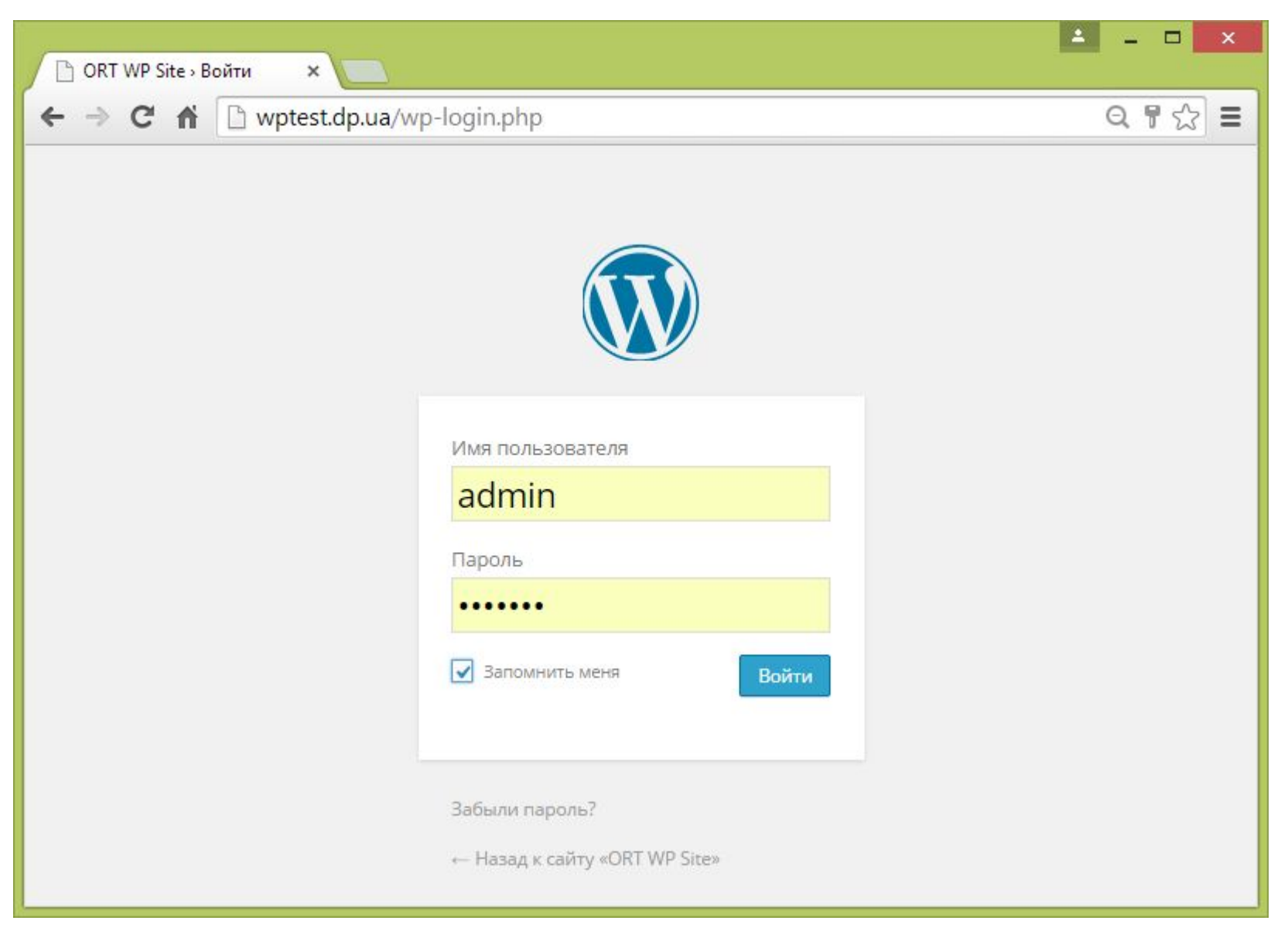

*Установка Wordpress.* **15**

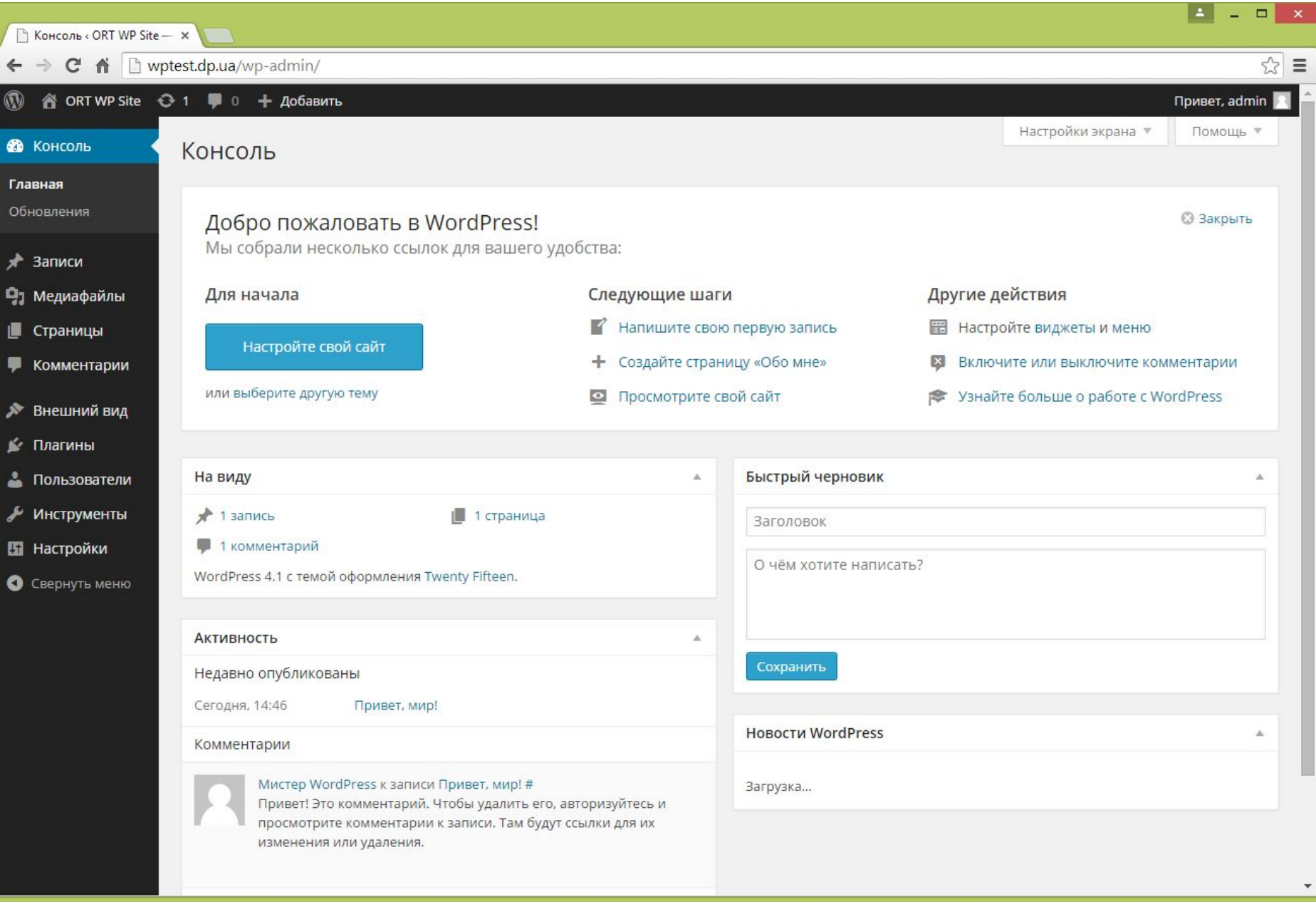

*Панель управления Wordpress.*

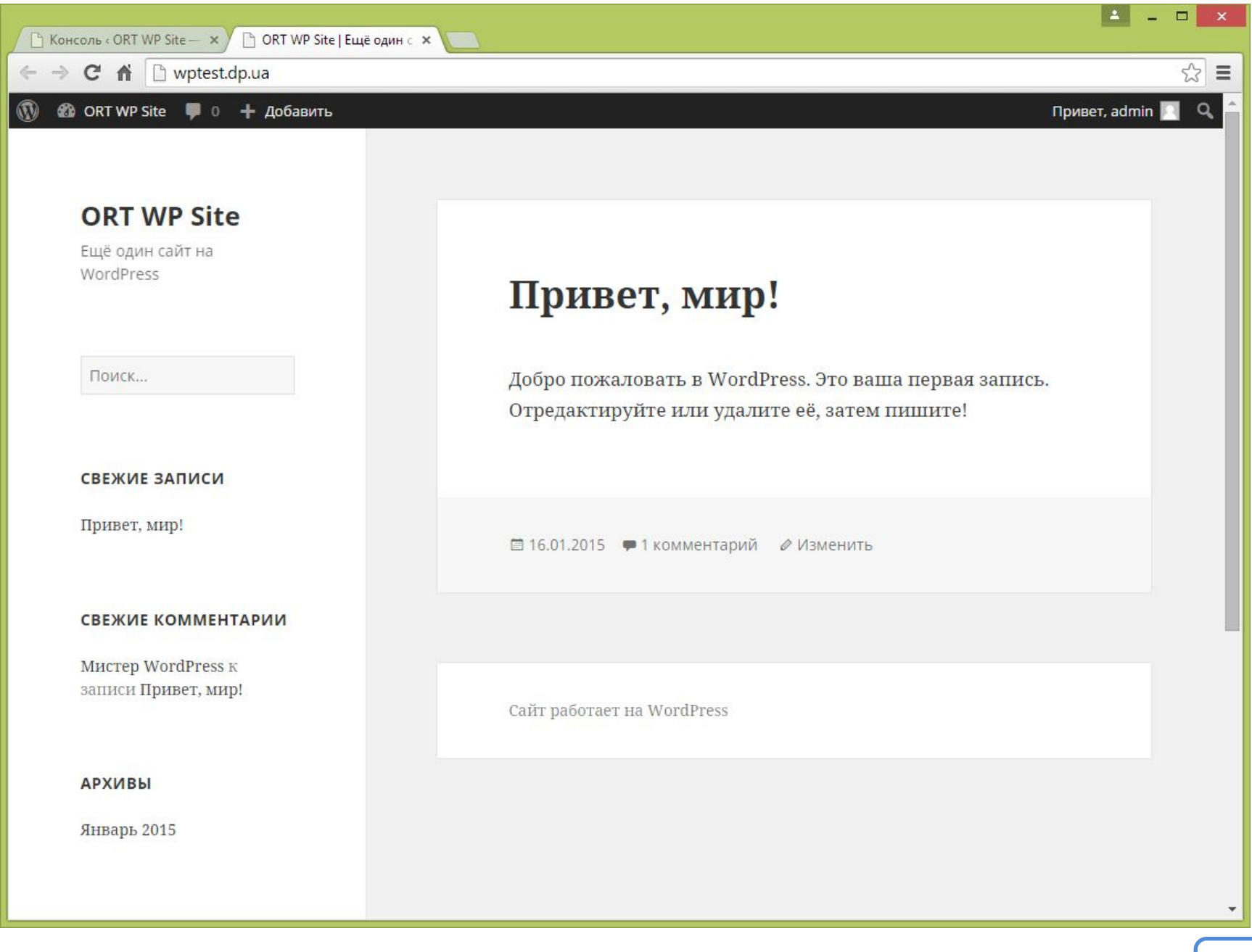

*Сайт под управлением Wordpress.*

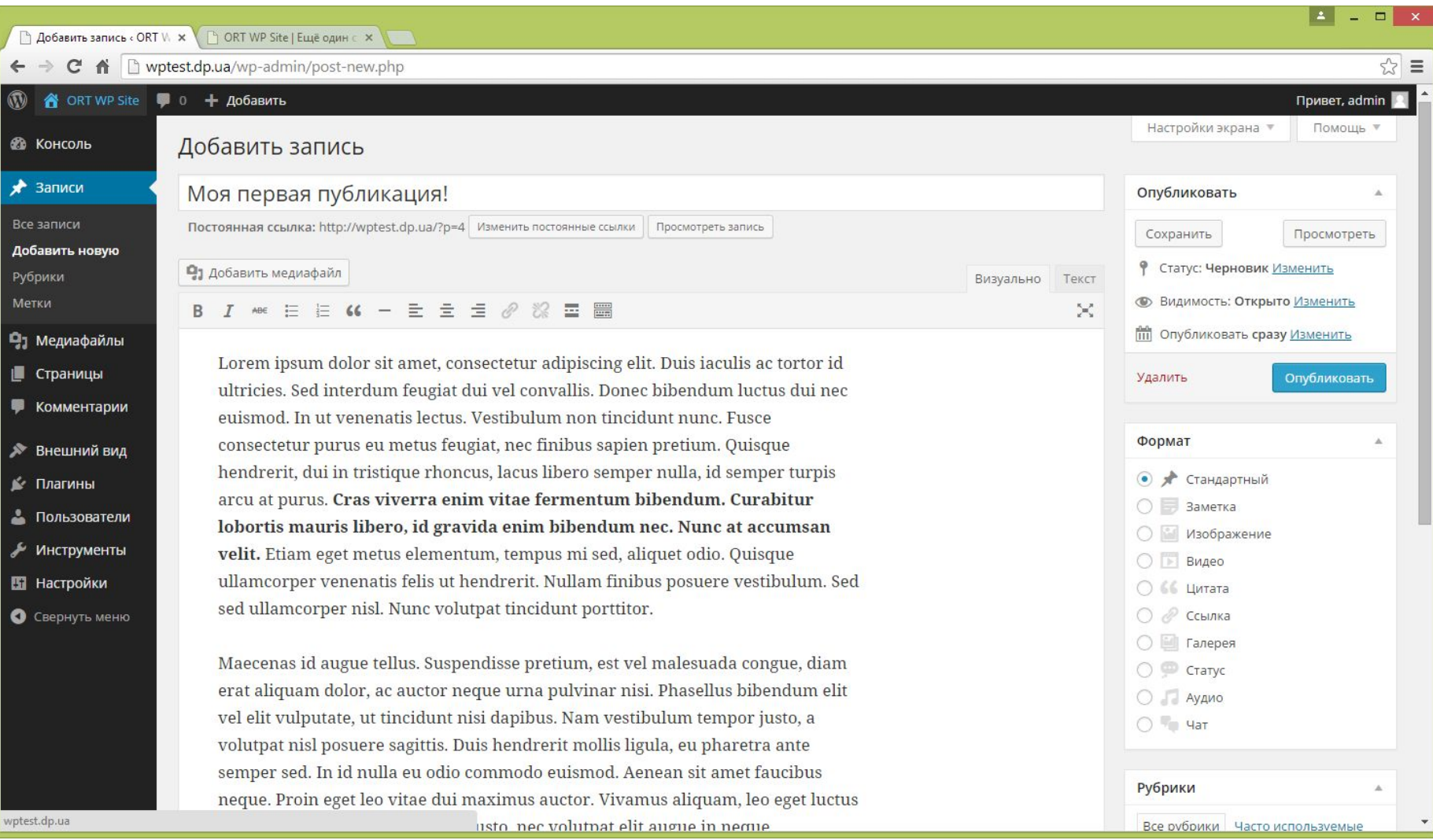

*Добавление записей в панели управления.*

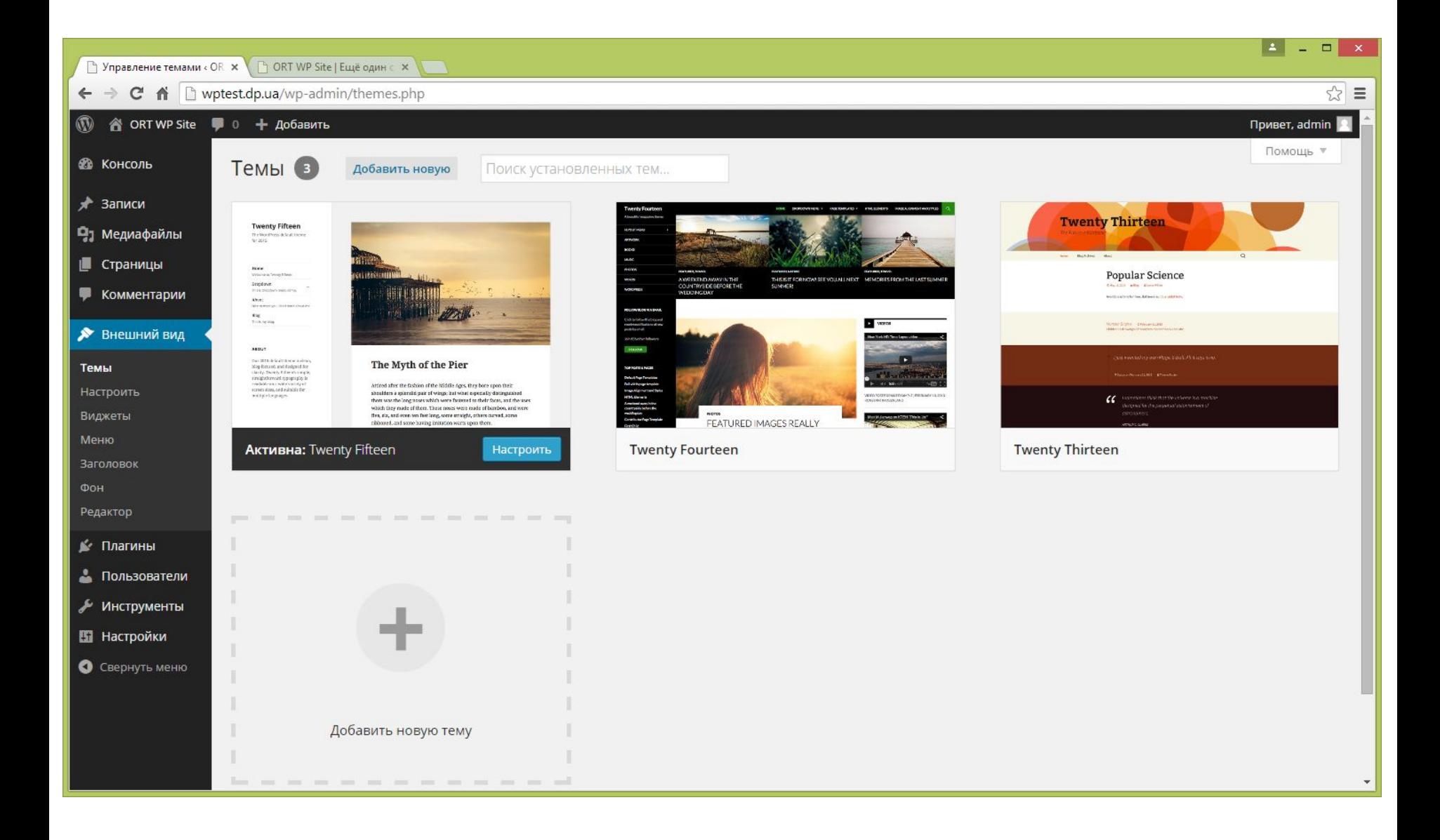

*Управление темами в Wordpress*

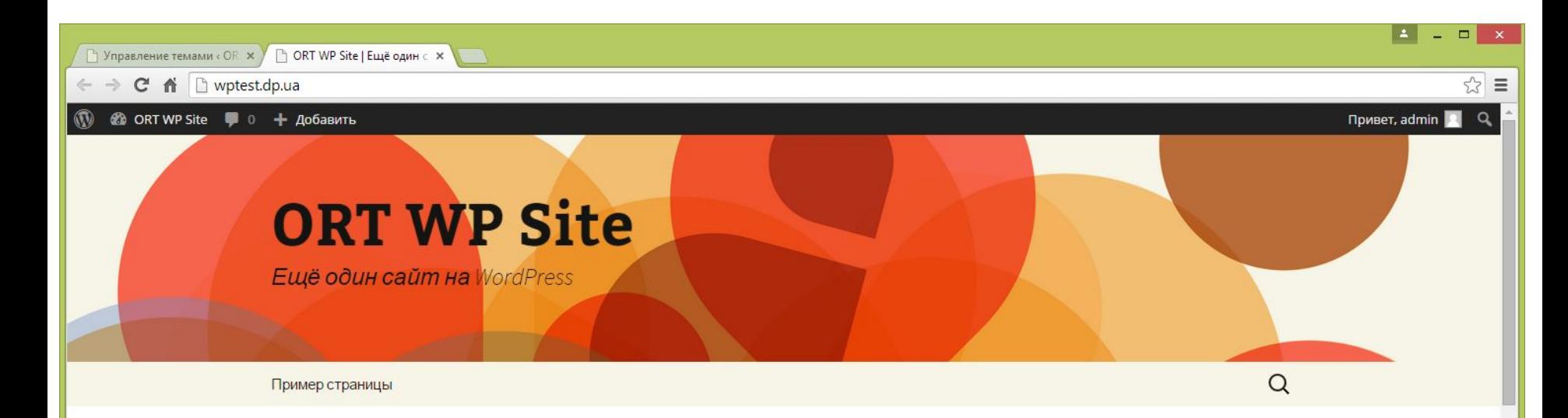

#### Моя первая публикация!

© 16.01.2015 • Без рубрики • Изменить

Lorem ipsum dolor sit amet, consectetur adipiscing elit. Duis iaculis ac tortor id ultricies. Sed interdum feugiat dui vel convallis. Donec bibendum luctus dui nec euismod. In ut venenatis lectus. Vestibulum non tincidunt nunc. Fusce consectetur purus eu metus feugiat, nec finibus sapien pretium. Quisque hendrerit, dui in tristique rhoncus, lacus libero semper nulla, id semper turpis arcu at purus. Cras viverra enim vitae fermentum bibendum. Curabitur lobortis mauris libero, id gravida enim bibendum nec. Nunc at accumsan velit. Etiam eget metus elementum, tempus mi sed, aliquet odio. Quisque ullamcorper venenatis felis ut hendrerit. Nullam finibus posuere vestibulum. Sed sed ullamcorper nisl. Nunc volutpat tincidunt porttitor.

Maecenas id augue tellus. Suspendisse pretium, est vel malesuada congue, diam erat aliquam dolor, ac auctor neque urna pulvinar nisi. Phasellus bibendum elit vel elit <u>uulautata, uttineidunt aiei danibue. Nam vaetibulum tampar iueta, a valutpat piel paeuara</u>

*Управление темами в Wordpress*

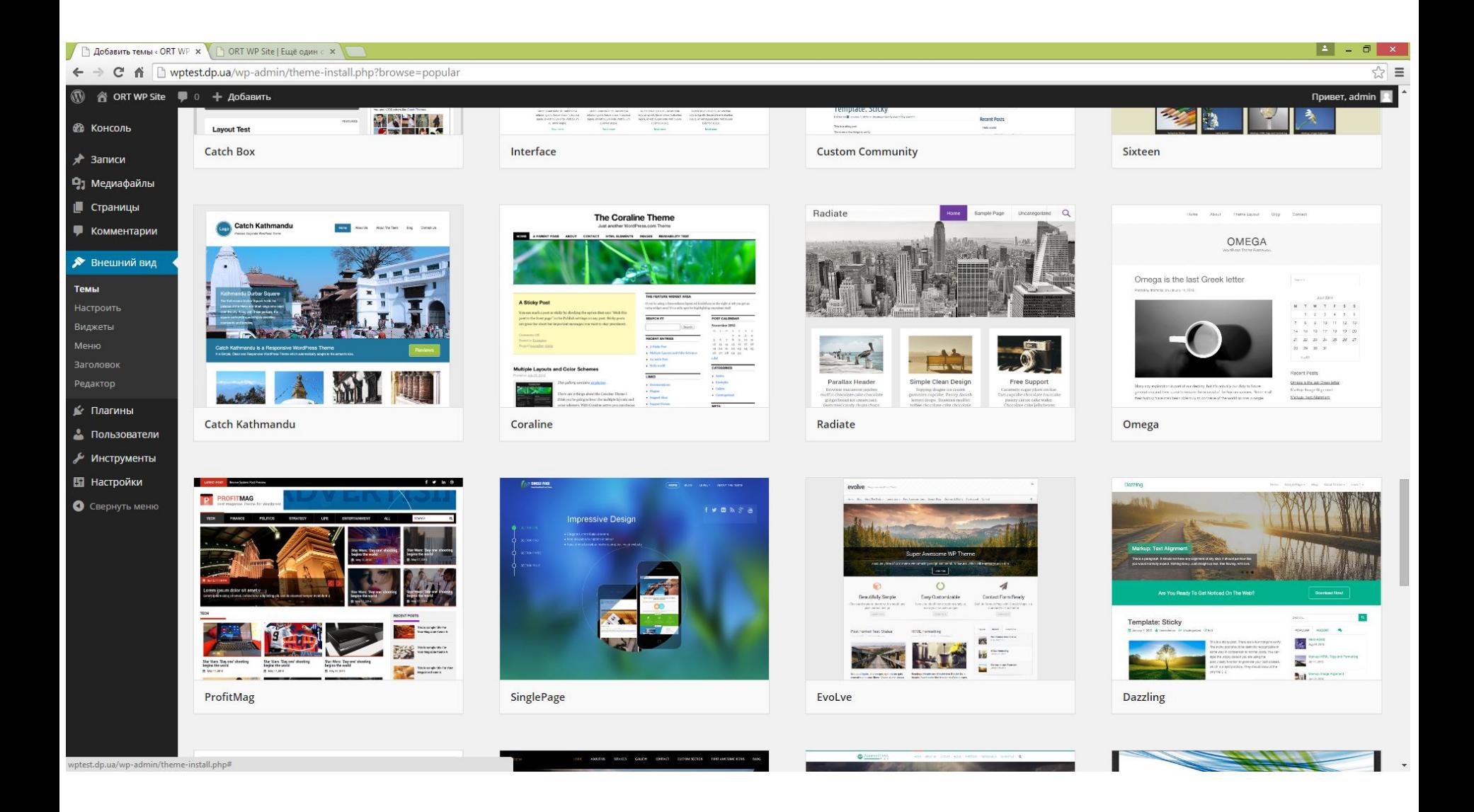

*Темы на выбор в*  $Wordpress$ 

#### *Тема wordpress – по сути внешняя часть сайта, которую видит посетитель.*

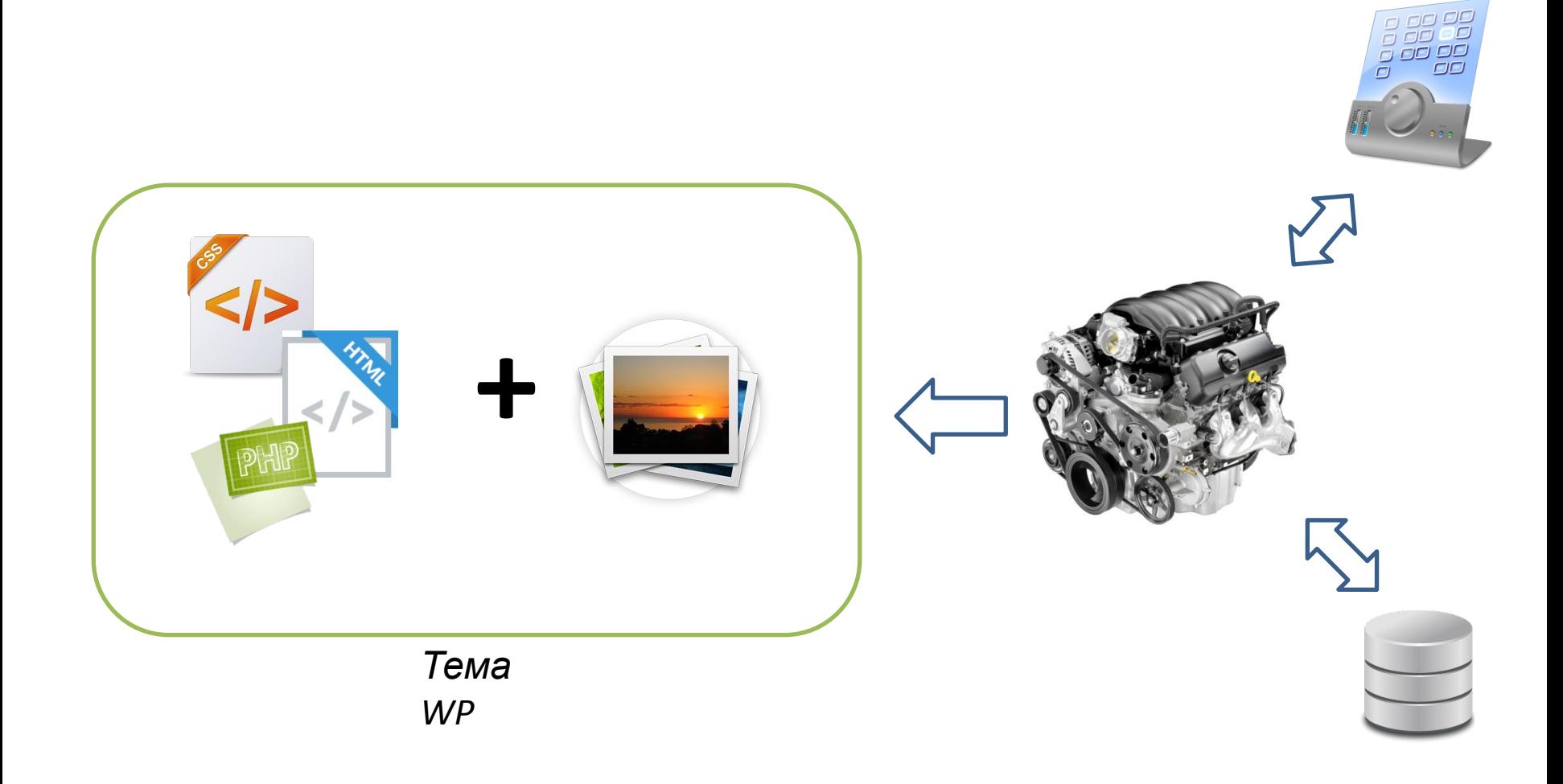

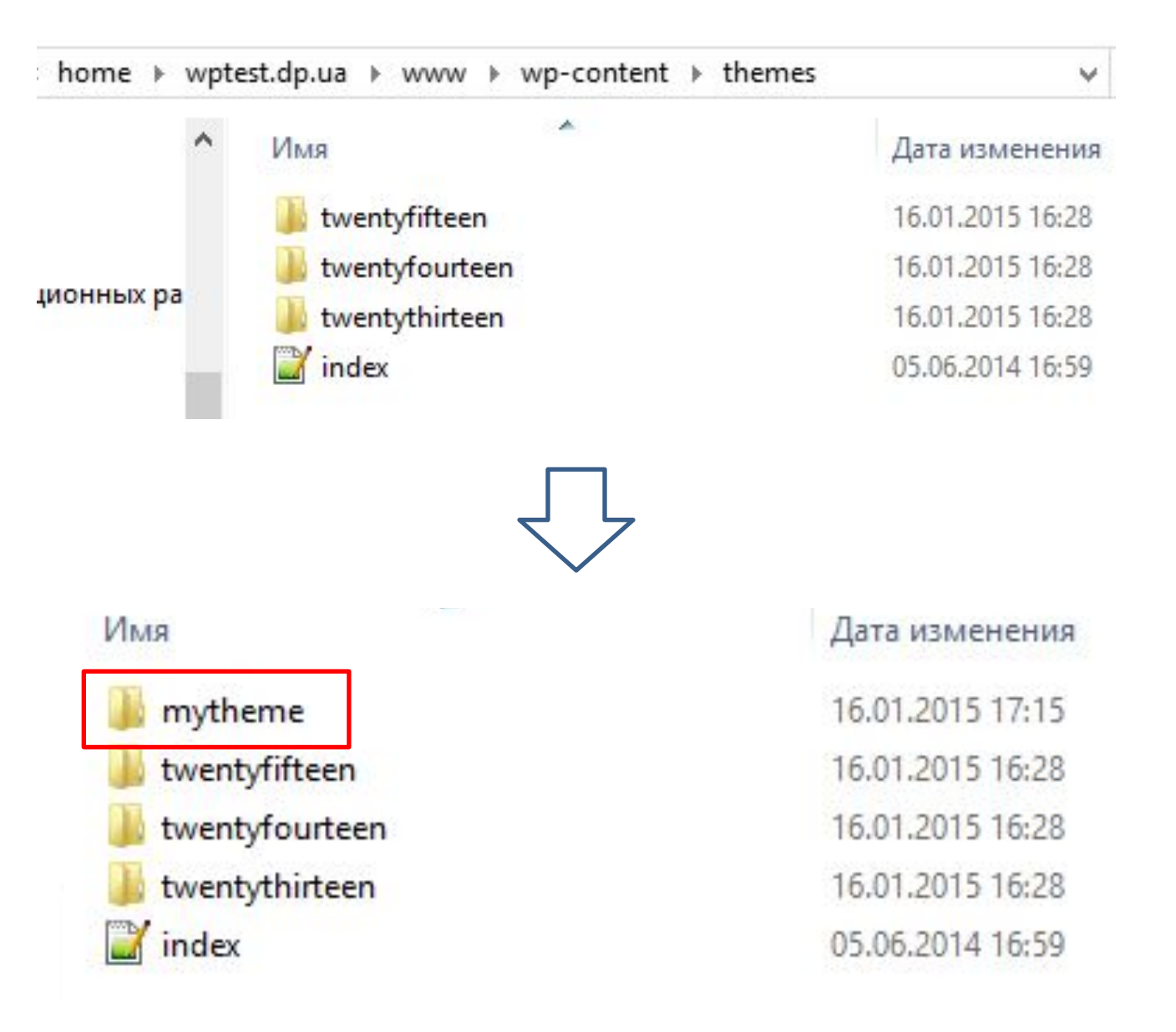

#### *Создание своей темы на WP.*

## *«Главный» файл в любой теме это*

```
\Box/*
 1
 \overline{2}Theme Name: My First WordPress Theme
 3
    Description: Web.Dev.Courses Первая тема
 \overline{4}Version: 1.0
 5
    Author: Иванов Иван Иванович
 6
    L\star/7
    \Boxbody{
 8
         padding: 0;
 9
         margin: 0;10
          font-family: 'Open Sans Condensed';
11
          font-weight: 300;
12
    L13
    \Boxa{
14color:green;
15
    \perp }
16
    Ba:hover{
17
          color:red;
18
    L }
19
   \exists.container{
20
         width:800px;
21margin: 0 auto;
22
    L }
23
   Eheader{
24background-color: green;
25
         height: 110px;
26
         padding: 0 20px 0 20px;
27
                   …
```
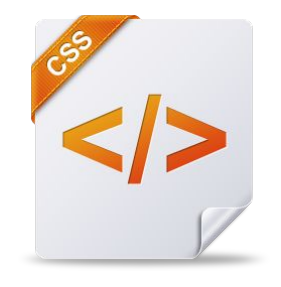

**style.css**

```
…
28
29
          float: left:
30
          color:ffff;31
          font-weight: 300;
32
          font-size: 250;
33
    L)
34
    ⊟header a{
35
         background-color: #fff;
36
          float: right;
37
          padding: 5px 10px;
38
          color: green;
39
         margin-top: 40px;
40
    ⊥ւ
41
    Eheader a: hover
42
         background-color:#fff;
43
          color:color:color:44
    - 1
45
    Esection div{
          font-size:130%;
46
47
         border-top: lpx solid #ddd;
          padding: 10px;
48
49
    ⊥ }
50
    \exists.news-info\blacksquare51
    float:right;
52
    \mathsf{L}
```
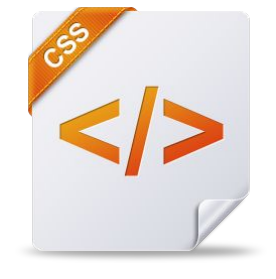

**style.css**

*Сохраните style.css => поместите каталог "mytheme"*

#### *«Главный» файл в любой теме это style.css Файл точная копия (за исключением заголовка) файла стилей из пользовательской части «ленты новостей»*

## **http://web.dev.courses.dp.ua/ort/style.css**

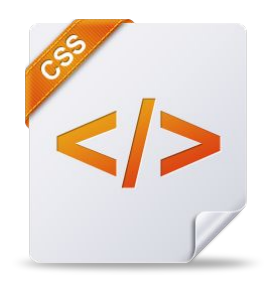

**style.css**

*Поместите каталог "mytheme".*

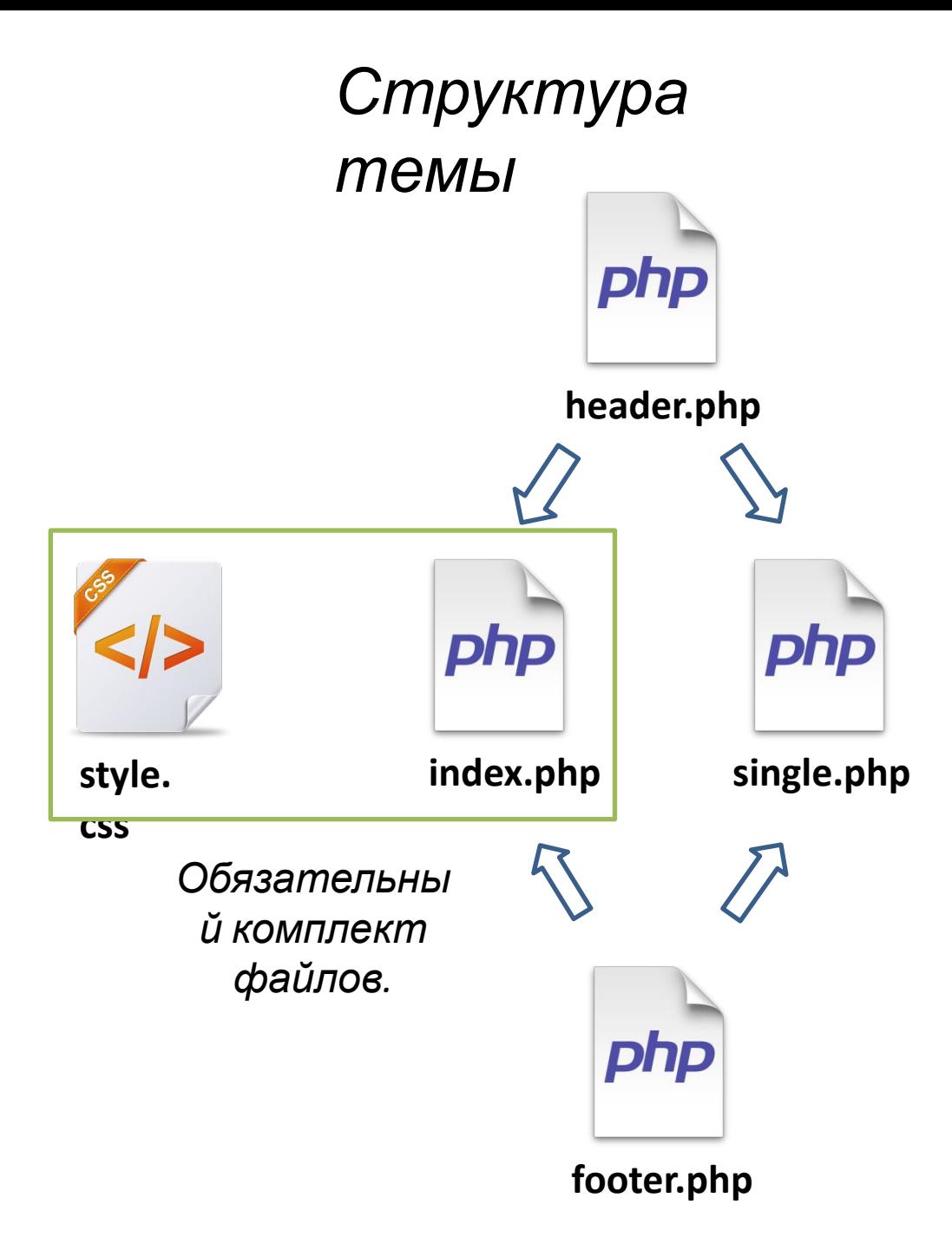

```
WP.
    <!DOCTYPE html>
 2 □<html>
 3
         \langle head \rangle白
           <meta charset="utf-8">
 \Delta5
           <title><?php bloginfo('name'); ?></title>
           \langlelink href="
 6
           http://maxcdn.bootstrapcdn.com/font-awesome/4.2.0/css/font-awesome.min.css"
           rel="stylesheet" type='text/css'>
           \langlelink href='
 7
           http://fonts.googleapis.com/css?family=Open+Sans+Condensed:300,700,300italic&
           subset=latin, cyrillic' rel='stylesheet' type='text/css'>
           <link href="<?php bloginfo('stylesheet url'); ?>" rel="stylesheet">
 8
 9
         \langle/head>
10<body>
   白
11
         <div class="container">
   白
12<header>
   Ė
13
                  \langle h1 \rangle \langle ?php \text{ bloqinfo('name'); } ? \rangle \langle h1 \rangle<a class="btn btn-default" href="./wp-admin">
14 白
                       <i class="fa fa-cogs"></i>
15
                   \langle/a>
16
                   \langle/header>
17
         <section>
18
   白
19
```
http://maxcdn.bootstrapcdn.com/font-awesome/4.2.0/css/font-awesome.min.css

http://fonts.googleapis.com/css?family=Open+Sans+Condensed:300,700,300italic& subset=latin,cyrillic

*header.php => "mytheme"* 

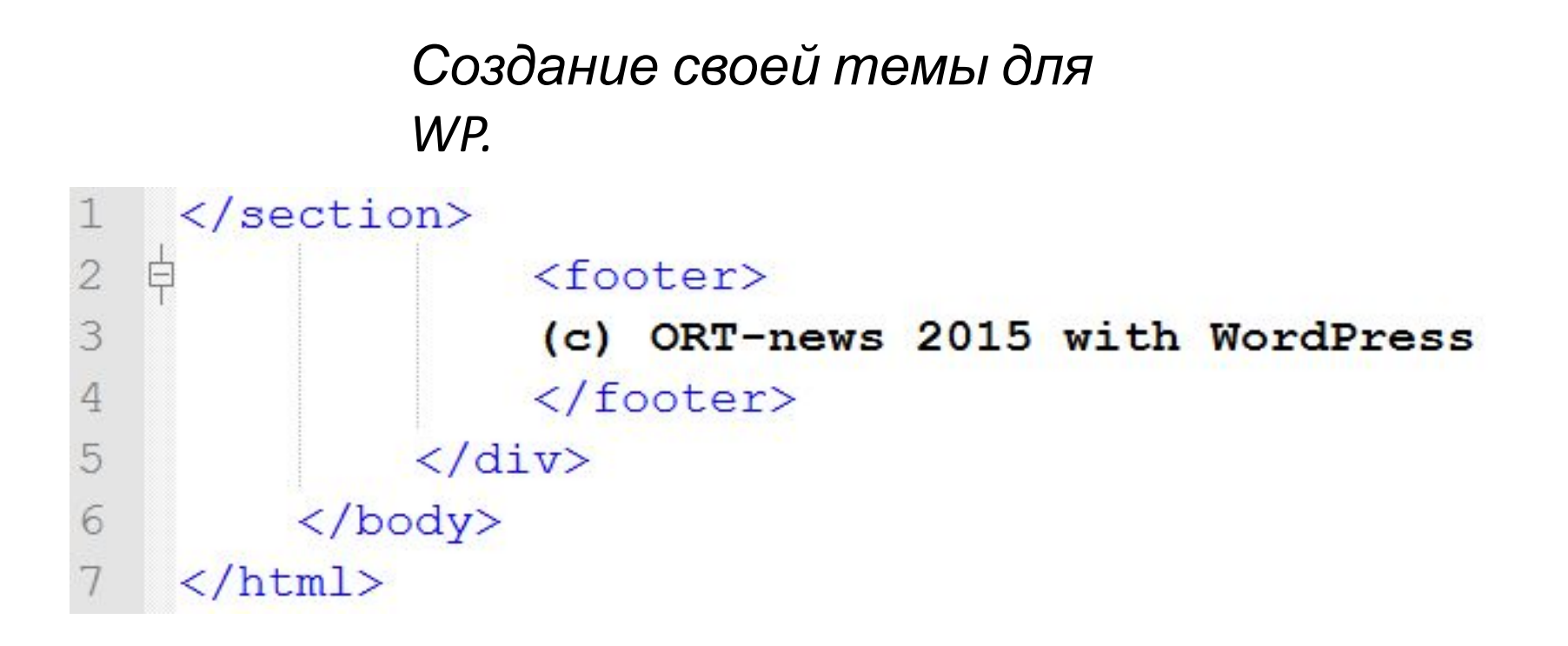

#### *footer.php => "mytheme"*

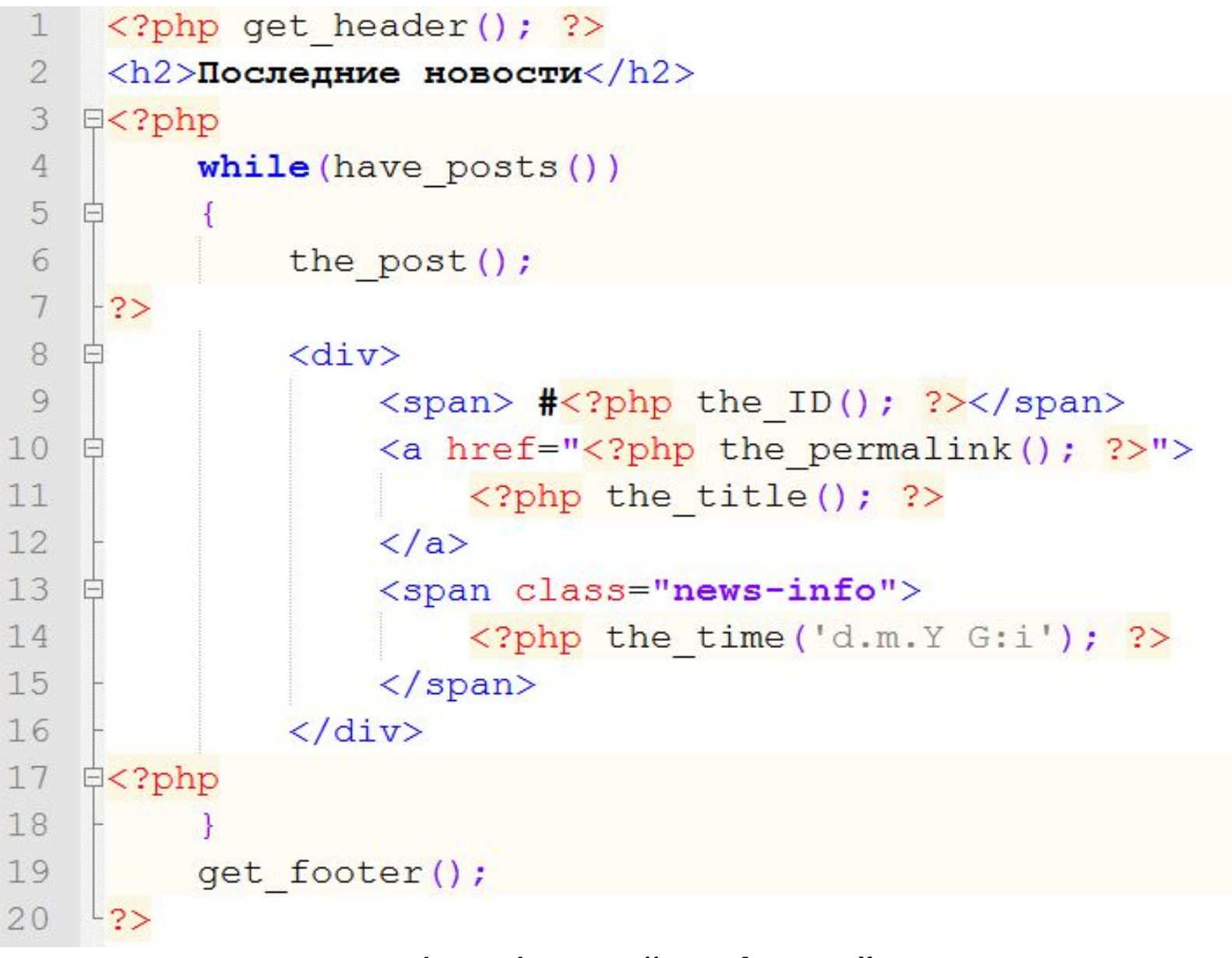

 $index.php \Rightarrow "mythene"$  30

```
WP.
 \perp\Xi<?php
 2
             qet header();
 3
             the post ();
 \overline{4}\sim ?>
 5
       <div id="fb-root"></div>
 6
             \langle h2 \rangle7
                    \langle a \ href = "\\langle?php \ bloginfo('url'); ?> ">\rangleHOBOCTM</a> / <? php the title(); ?>
 8
 9
             \langle/h2>
10
             \langle \text{div} \rangle11
                    <span>#<?php the ID(); ?></span>
12
                    <span class="news-info">
13
                          \langle?php the time('d.m.Y G:i'); ?>
14
                    \langle/span\rangle15
                    \langle \text{div}\rangle \langle \text{?php} \rangle the content (); ? \rangle \langle \text{div}\rangle16
             \langle/div>
17
       \langle?php get footer(); ?>
```

```
single.php \Rightarrow "mytheme"
```
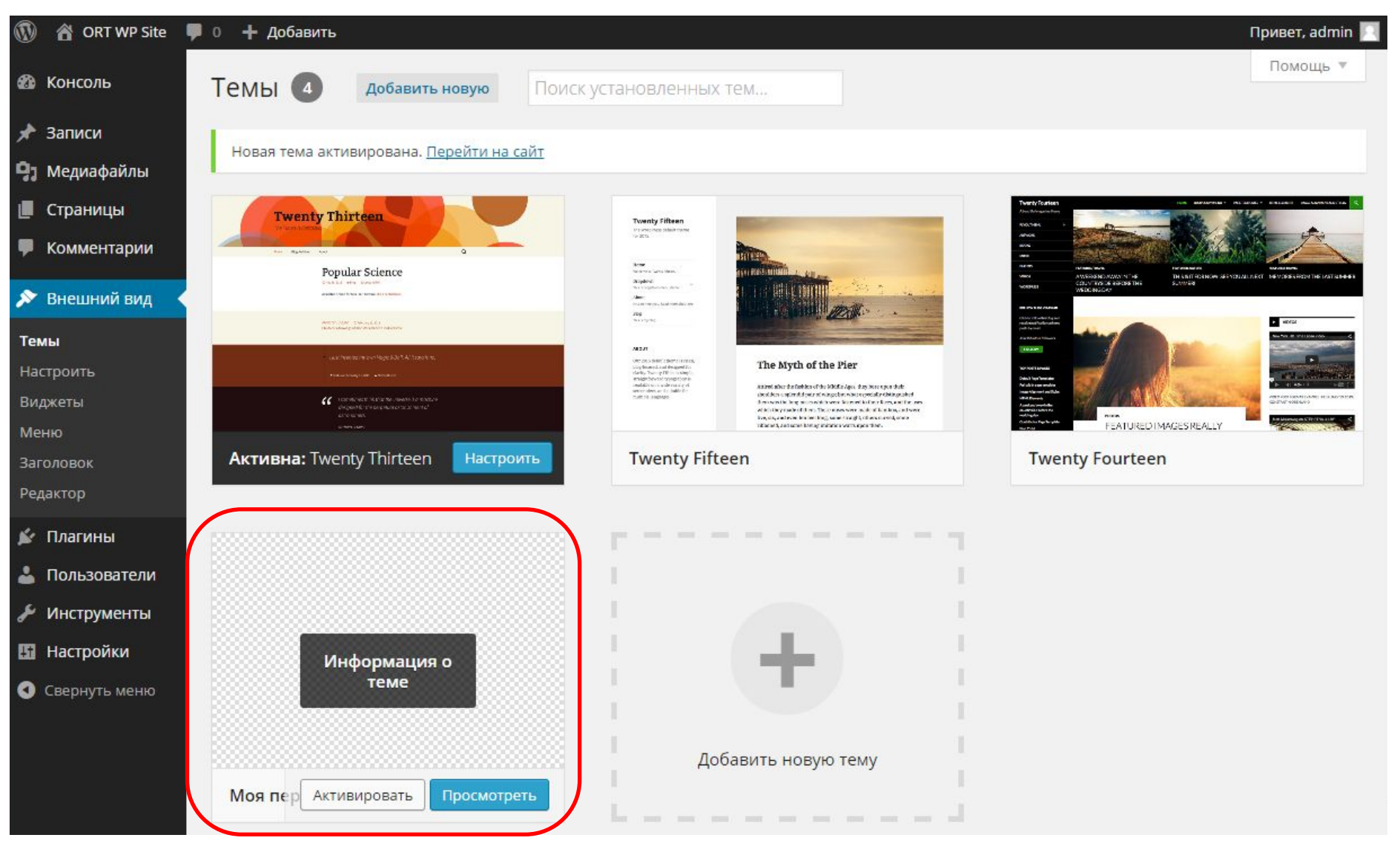

#### *Включение темы.*

*WP.*

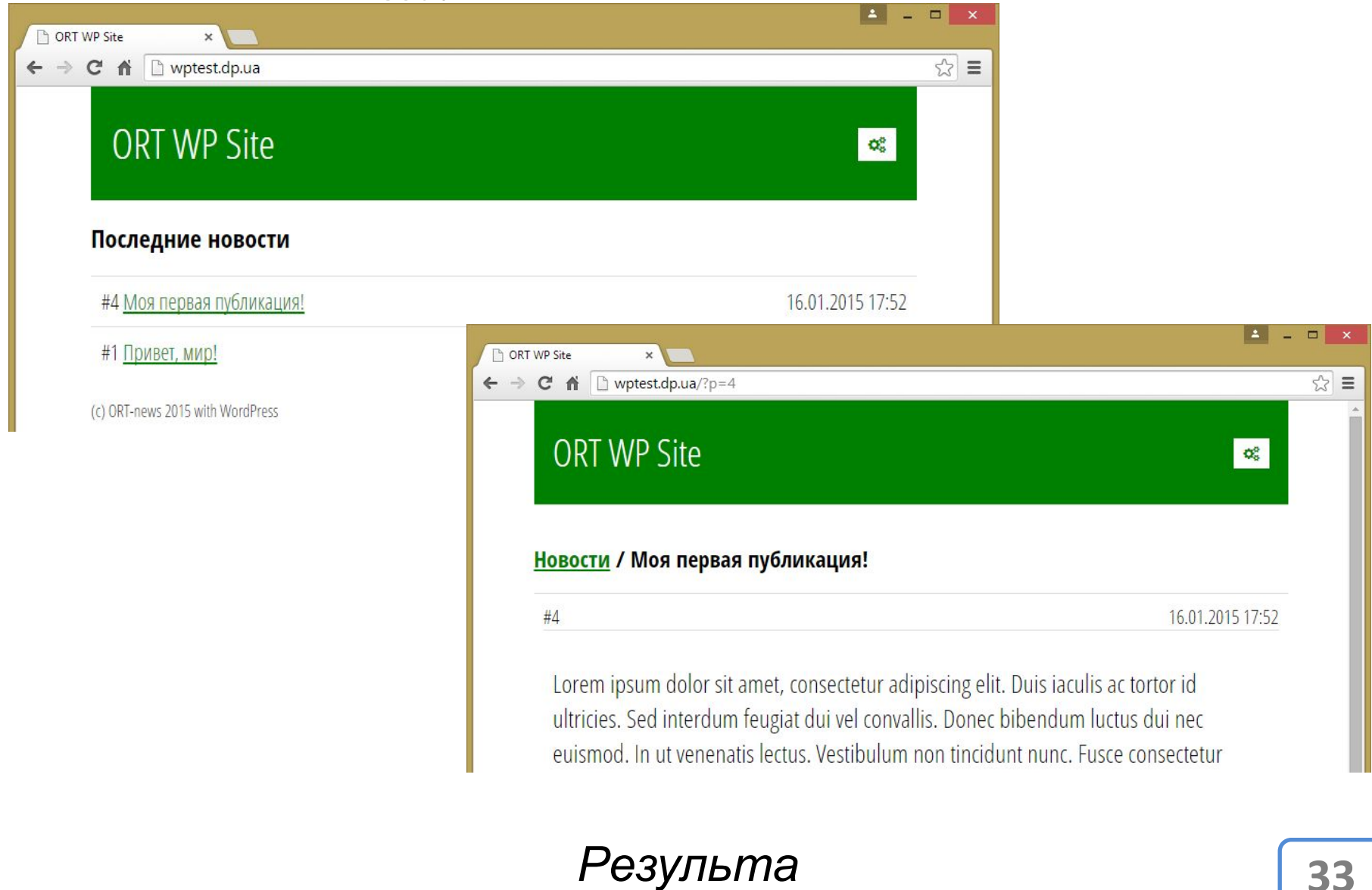

*т.*

## *Информация для разработчиков под WP*

## http://codex.wordpress.org

## *Как вставить на сайт модуль комментариев от Facebook.*

**https://developers.facebook.com/docs/plugins/co mments?locale=ru\_RU**

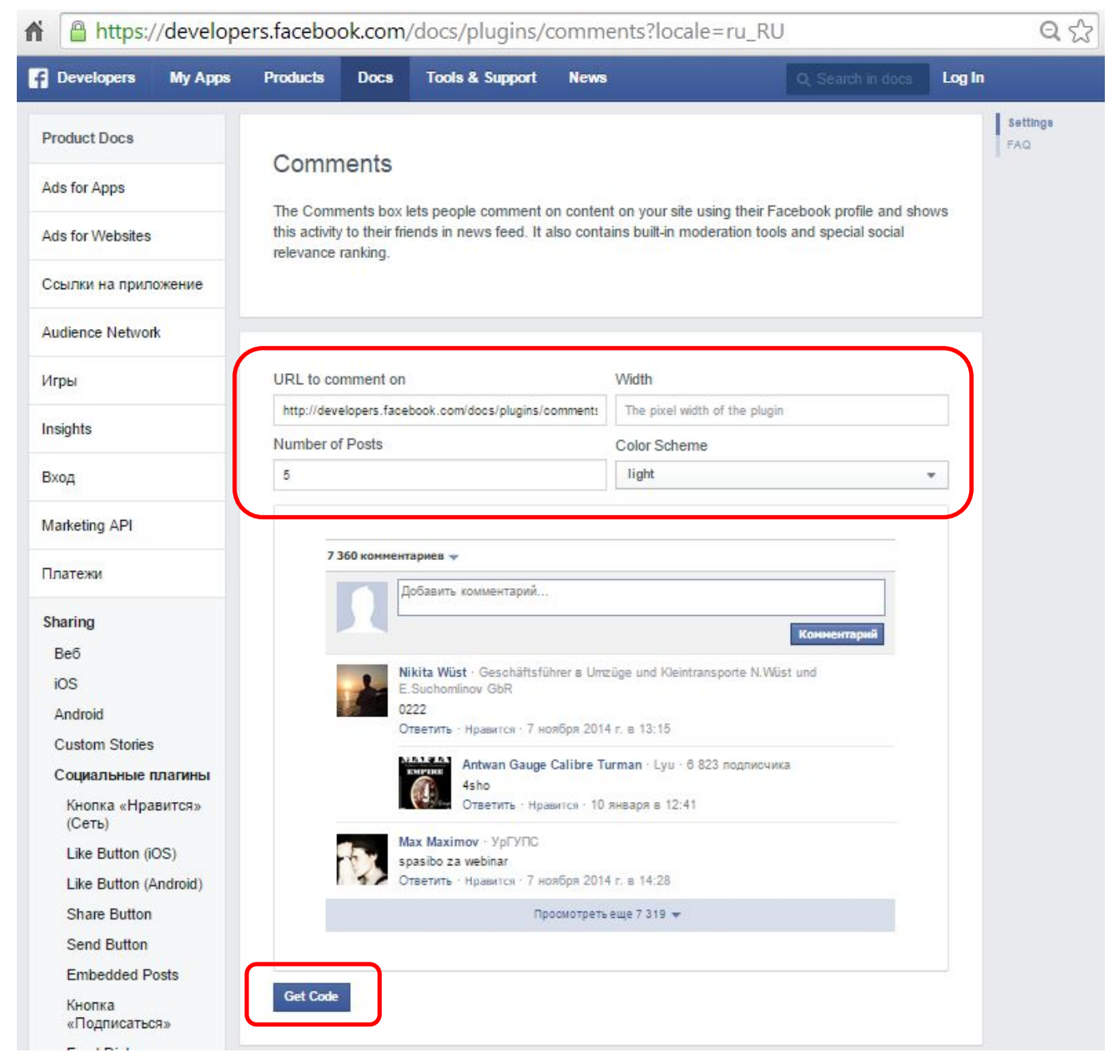

#### *Генератор кода для вставки на сайт.*

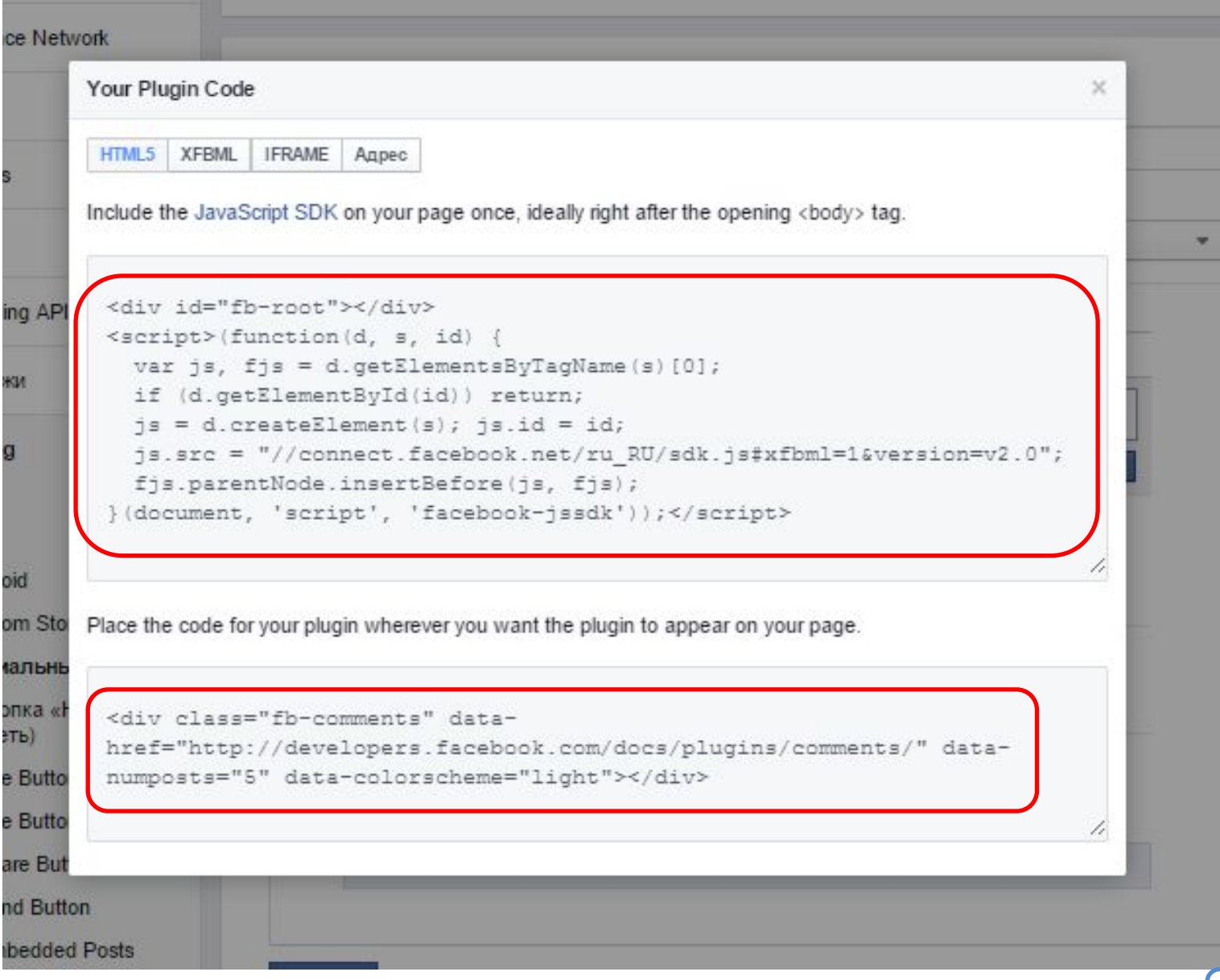

### *Генератор кода для вставки на сайт.*

#### *Сгенерированный код необходимо вставить в страницу сайта.*

```
\langle?php qet header(); the post(); ?>
 1
 \overline{2}<div id="fb-root"></div>
 3
    Q<script>(function(d, s, id) {
       var js, fjs = d.getElementsByTagName(s)[0];
 4
 5
       if (d.getElementById(id)) return;
 6
       js = d.createElement(s); js.id = id;7
       js.src = "\/connect.facebook.net/ru RU/sdk.js#xfbml=1&version=v2.0";fjs.parentNode.insertBefore(js, fjs);
 8
 9
    <sup>L</sup>}(document, 'script', 'facebook-jssdk'));</script>
          <h2><a href="<?php bloginfo('url'); ?>">
1011
         Hosocru\langle a \rangle / \langle 2php the title(); ? \rangle \langle h2 \rangle12\langle \text{div} \rangle13
              <span>#<?php the ID(); ?></span>
14
              <span class="news-info"><?php the time('d.m.Y G:i'); ?></span>
15
              <div><?php the content(); ?></div>
16
         \langle/div>
          <div class="fb-comments" data-href="<?php the permalink(); ?>"
17
          data-numposts="5" data-colorscheme="light"></div>
18
     \langle?php get footer(); ?>
```
*Модернизированная версия: single.php*

## *Домашнее задание*

#### *Познакомится с Disqus – один из лучших механизмов комментариев для сайтов.*

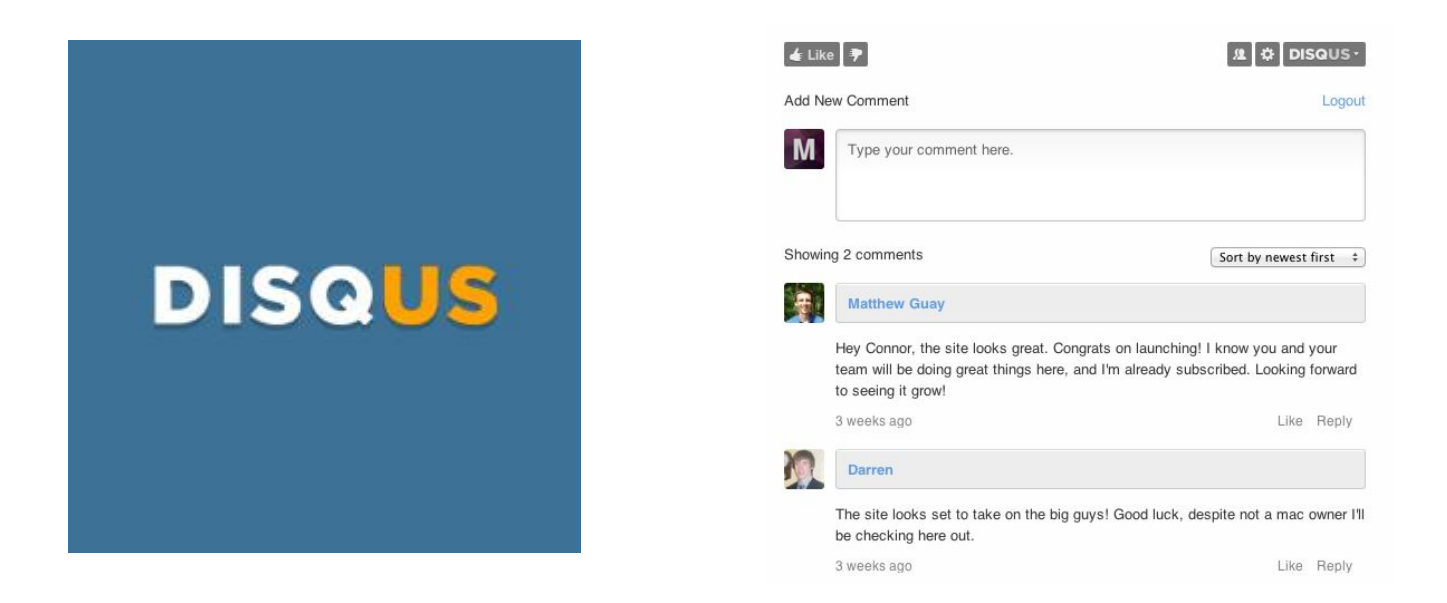

## **https://disqus.com <sup>39</sup>**